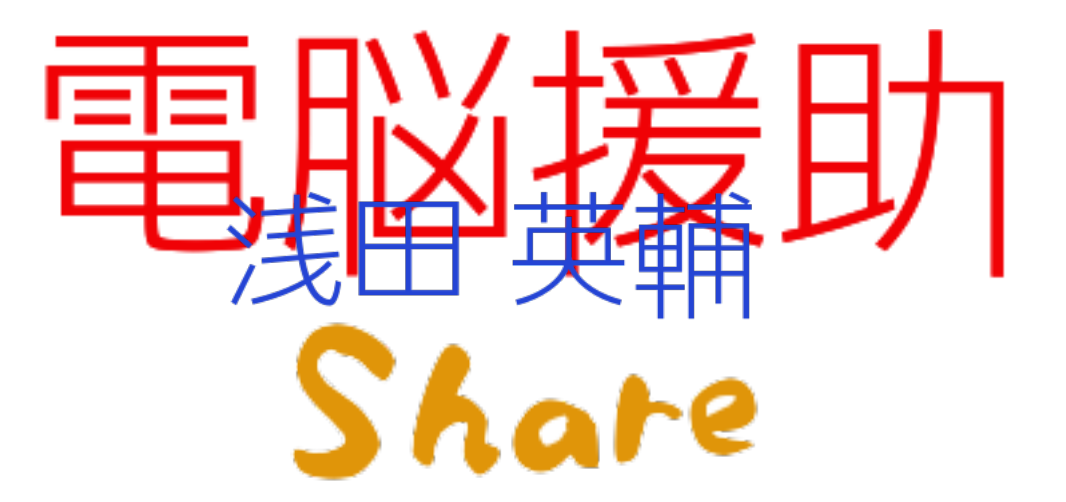

 SNSが活用されるようになってきて、テキストや画像のやりとりだけでなく、文書ファイルや 画像のまとまりであるアルバムの共有などを、複数人でやりたいこともあると思う。そんなこと はひと昔前は「電脳に詳しい人」の役目だったのに、今時は誰でもできなきゃダメなくらいになっ てきた。写真を撮る機会も多いし、みんなに見せたい機会も多い。Webにアップするのでなく、 クローズドなメンバーにだけ見せたいことも多い。

 今はそれが誰でもできるようになっている。電脳援助でも何度か取り上げているGoogleのサー ビスを使うと結構簡単にできるのだ。

## Googleをおススメする理由3つ

①Googleアカウント(Gmailを登録しているかどうか)を取得している人が多いこと。

 Androidのスマホを使っているのなら、スマホを使うのに必要なため、確実に持っている。 (Androidのスマホを使ったことがないけれど、そうだよね?)

 iPhoneや格安スマホの場合でも、ほぼ必須と思う。同じサービスを使っている人とはやりとり が非常に楽チンになる。LINEを使うのに慣れると、LINEがない人と連絡とるのが面倒になるのと 同じこと。

### ②様々なサービスのログインが一本化できること。

 メール、カレンダーやGoogleフォトなどGoogleのサービスだけでなく、様々なwebサービスの ログインに使えることがある。アカウントをいちいち作るのは面倒だが、Googleアカウントでい けると覚えなければならないパスワードが減る。サービス間の連携もスムーズにできる。

③スマホやパソコンを変えても問題ないこと。

 スマホから、家のパソコンから、職場から、どこでも同じ環境を使 える。連絡帳が消えるという心配もなくなる。

 スマホの中で消えたら困るデータは、写真と音楽かなと思う。今 回紹介するサービスをうまく使うと、機種変更なんかもだいぶ楽に なる。今回は触れないが、私はAppleMusicを使っているので、スマ ホにほとんど音楽は入っていない。

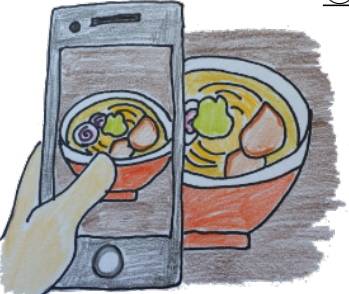

やってみよう。

○Googleアカウントを取得しておく

自分で取得すること。

○スマホに入れておきたいアプリ

- $\cdot$  | INF
- ・Dropbox
- ・Googleフォト

LINE以外は、Googleアカウントがあればログインできる。

 Googleフォトは、スマホ内にある写真をクラウドにバックアップする。写真が大量にある場合、 通信容量をかなり食うので、設定画面で「モバイルデータ通信を使用して写真(動画)をバックアッ プする」をオフにしておくことを推奨する。家など、wi-fi環境があるときにまとめてバックアップ してくれるようになる。通信容量は気にしないという方はオンにしておくと、写真を撮ったそば からバックアップしてくれる。

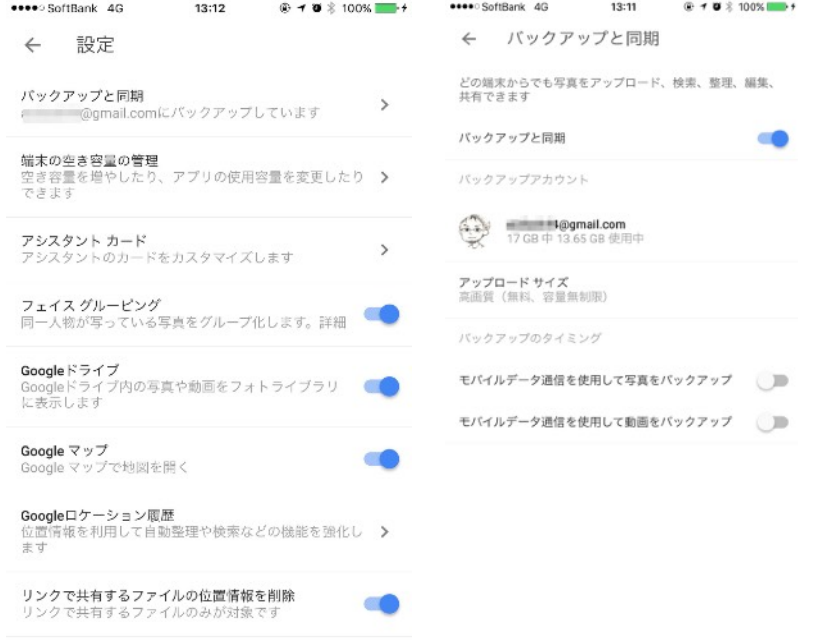

 バックアップされたのが確認できたら、スマホの写真アプリに入っているものは消しちゃって も構わない。設定のところで「空き容量を増やす」ってのがあるので、そこからやるとよい。も ちろん、不安なのであればパソコンにバックアップを取るのが確実ではある。でも「そのうちや ろう」と先延ばしにしていて容量が満タンになってしまっている人も多いのではないだろうか。 「スマホのデータで消えたら困るもの」「スマホで容量を占めているもの」で、写真は結構上位 にあると思う(未調査)。普段から勝手にバックアップとってくれるだけでもかなり助かる。

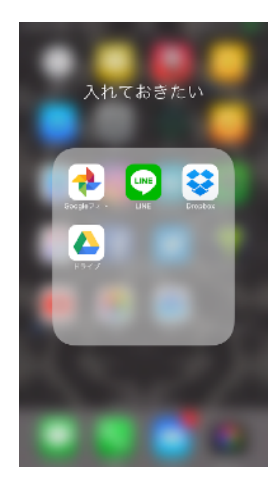

○Google Chrom+拡張機能のLINE

 まずはGoogle Chromをインストールしてロ グインしておく。

 GoogleChromは、あとからいろいろな拡張 機能を入れて、自分が使いやすいような設定が できるのだ。今回はLINEの拡張機能だけ入れる が、例えば「Evernoteに簡単にクリップできな いかな?」と思ったら、「Chrom 拡張機能 evernote」などと検索してみるとよいだろう。

1.右上のマークから設定→拡張機能 2.一番下までスクロールさせて「他の拡張機能をみる」 3.検索窓に「line corporation」と入れて検索 4.右側の「Chromに追加」ボタンを押す

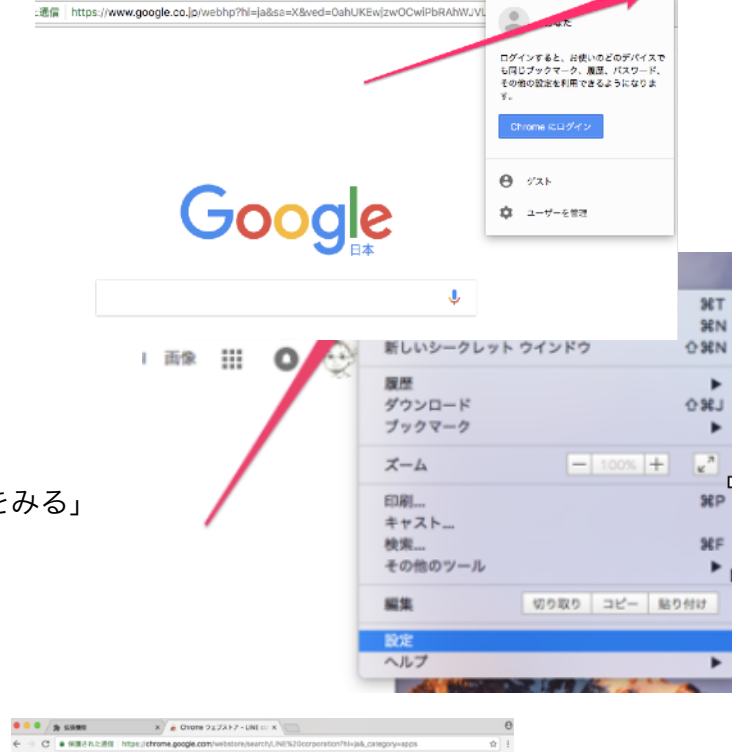

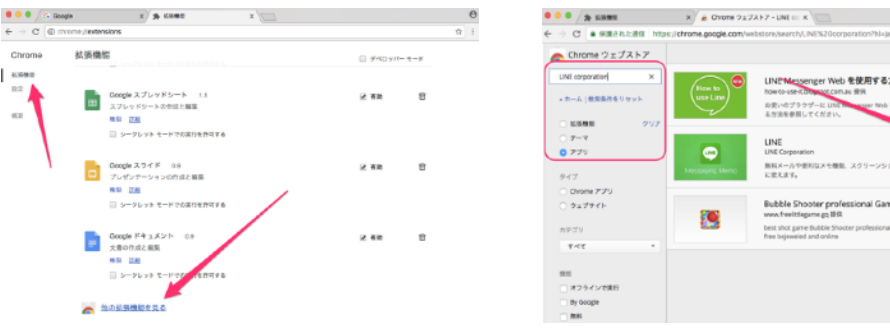

#### ○LINE

 知らない人も多そうだが、LINEはパソコンからも使える。 一つのアプリケーションとしてインストールすることも できるし、GoogleChromの拡張機能としても使える。つ まり、アプリケーションをインストールできない環境、 人のパソコンや職場などでも使うことができるのだ。も ちろん、職場でそんなことしてはいけない、パスワードを 残さないようにする、最後はログアウトして履歴を消すなどセキュ リティは自己責任で。

 パソコンから使えるということは、パソコンのファイルも扱える ということだ。ワードファイルをLINEに送れたりする。もちろん、 グループに送ることもできるので、パソコンにあるPDFファイルを送 るときなどに便利だ。また、LINEに送られたファイルをパソコンでみ

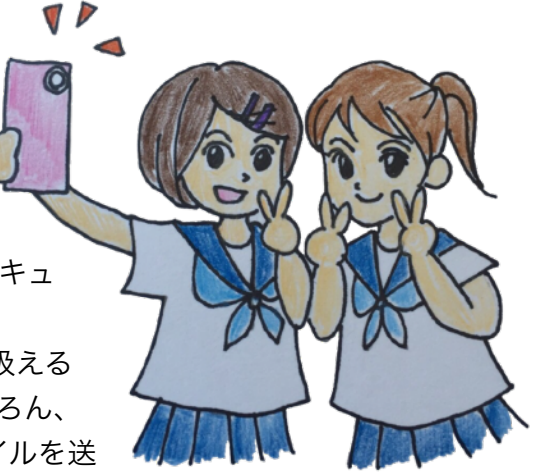

ることもできる。また、キーボードも使えるので長文を打つのも楽々なのである。もっとも、近 頃の若者はキーボードを使えないそうだが・・・。

○Googleフォト

 スマホで写真を撮っていると、すぐに容量がいっぱいになってしまう。そこで、このGoogleフォ トのアプリを入れておくと、勝手にクラウドに保存してくれる。画質は少し落ちるが、容量は無 制限なのがうれしい。私のGoogleフォトには2000年からの写真が保存されている。やはり子ど もがいると、写真が増えるのだが、何千枚かわからん。その上、保存済みの写真をスマホから削 除する機能もあるので、スマホの容量も楽に空けられる。写真を全て、Googleのクラウドドライ ブに保存してくれるということになる。

 これもパソコン用のアプリケーションがあるので、インストールしておくとよい。パソコンの写 真フォルダにたくさんの写真がある場合は同期しておくと、いつでも大量の写真をスマホでみる ことができる。それでいてスマホの容量は食わないというのはすごい。ただし、気にならない程 度ではあるが、見るたびに通信容量を食うし、電波のない状態ではみることができない。

 そのGoogleフォトでアルバムを作ると、他の人に共有することができる。自分のスマホの容量 を気にすることなく、他の人と写真を共有できるのだ。もちろん、相手の容量を気にする必要も ない。

<https://goo.gl/photos/fyAkpwqK4Hsde3FUA>

 例えばこんな感じ。ネットが繋がっている環境で読んでいる方はリンクをクリックすると私の アルバムをみることができる。時間が経って消えてしまうということもないので、思い出したらま たみることができる。

 ついでに紹介するが、このGoogleフォトには「アシスタント」という機能がある。日付や撮影 場所から推測して勝手にアルバムを作ってくれたり、似たような写真をつなげてアニメーションに してくれたりする機能だ。例えば、2泊3日の旅行にいって写真をとると、「東京旅行」などタイ トル付きでアルバムができるのだ。もちろん、何もしなければ勝手に公開されることはない。使っ ていて楽しいアプリである。

# ※容量、通信容量など

たまに混乱している人がいるので説明。

・容量

 今の場合は、スマホの中に保存できる領域の大きさ。32GBとか64GBとかの やつ。「ディスク容量」と言ったりするが、もともとはハードディスクだったた め。実際に円盤が入っていた。現在はSSDというものになっていて、内部に可 動部分はなく、「ディスク」ではない。いっぱいになると、写真をとっても保 存できない。

・通信容量

 スマホでwebページをみたり、LINEをしたり、ソーシャルゲームをしたりす るときに起きる通信の容量。通信会社との契約によって、月3GBとか5GBとか 決まっている。動画をみたり高画質のゲームをダウンロードしたりすると大き く減る。LINEなんかは気にしなくてもいいレベル。いっぱいになると、LINEに 添付された画像がゆっくり表示されるなど、回線スピードがすごい遅くなる。

○Dropbox

 Googleフォトは写真だけだが、こちらはなんのファイルでもOK。ワードでもエクセルでも、 PDFでも画像でも動画でもいける。

 アプリケーションとしてインストールすると、普通のフォルダと同じように扱える。自分のパソ コンなのであれば、インストールして使うほうが便利である。インストールして使うのであれば、 任意のフォルダを同期させることで、パソコン上とweb上のファイルの中身が常に同じ状態にで き、その状態からオフラインでファイルを扱うことも可能。

 ブラウザ上から使うと、どのパソコンからでもアクセスできる。LINEやGmailと同じように、 「インストールしちゃだめなパソコン」からもアクセスできるのだ。もちろん、同じようにセキュ リティは自己責任で。人のパソコンに自分のアカウントやパスワードを入れることはできる限り ないほうがよい。ログインした場合は必ず最後にログアウトすること、できるのであればブラウ ザのキャッシュクリア(一時保存ファイルの消去)もしたほうがよいだろう。

左上:インストール版 左下:ブラウザ版 右:iPnoneアプリ版

 全て同じファイルをみることができる。この電脳援助の原稿もここに全部おいてあるため、な んならiPhoneを使って電車の中で書き、家についてからパソコンを立ち上げ修正するといったこ とも可能。USBメモリを使うなどの手間はいらない。そう、Dropboxならね。

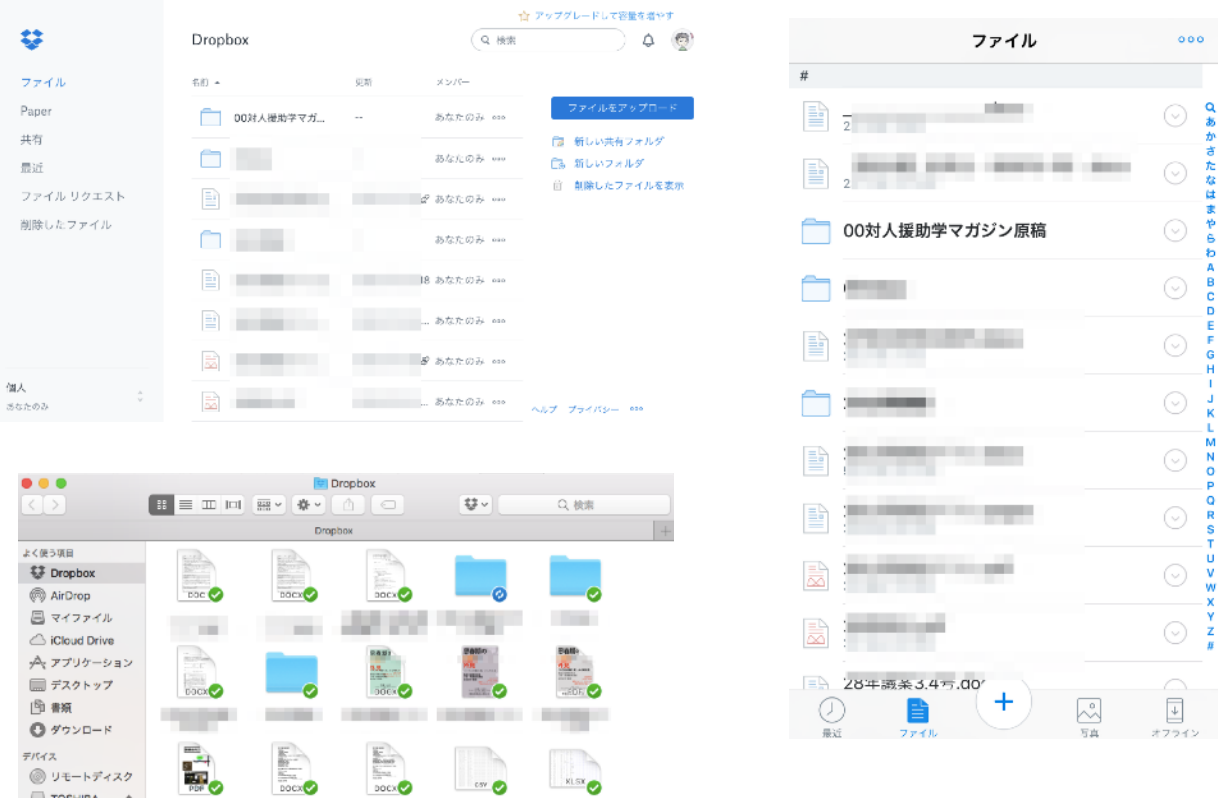

 そしてこのDropboxも、ファイル単独で、フォルダにまとめて、共有ができるのだ。「共有 フォルダに入れといたからみてね」というと、相手はスマホでささっとみることもできるわけだ。 セキュリティは今のところ問題はない。もちろん「絶対だいじょうぶ」ってことはないので、ど んなファイルを置くか、置かないべきかは各自判断が必要。

## 上手に共有しよう。

 LINEにしろDropboxにしろ、うまく使うといろんなシェアが簡単になる。写真だけならLINEの アルバム機能が最も手軽だろう。しかし、LINEの乗っ取り騒動があったり、いろいろな理由でLINE を使わない人もいる。いわゆるガラケーの人もいる。そういうときはDropboxを使うと共有がス ムーズだろう。URLを知っていればいいので、他の人にも広げやすい。

 これまで電脳援助に書いてきたどのことにも当てはまるのだが、こういう知識を持っておくと、 もともとやりたいことに時間を使える。今の場合は「写真を仲間たちみんなで見ること」が目的 であるので、手早くシェアできればよいのだ。みんなで楽しむことが目的なのであって、シェア する手段に時間をかけたいわけではないのだ。

 仕事でも同じで、本来やりたいことに時間をかけるべきで、手段の選択に時間をかける必要は ない。その手段をとることで目的達成までの時間を減らせるのであれば、どんどん使えばいいの だ。手段選択の際に、好き嫌いが入る余地は多くない。「好きだからこの手段を取る」のではな く、「手間がかからないからこの手段を取る」のである。

 ただし、手段を学ぶには一定の時間がかかる。私などはその手段を学ぶことが目的となってい る節もある。でも、汎用性の高い手段を身につけると、ほかのことにも応用できるし、全体の作 業速度が上がるのだ。「難しそうだから」と敬遠してしまうのは、いかにももったいない。やっ てみればいいのだ。

みんなで写真なんかを共有したいなら、これを使わない手はない。

 やってみると、「動画を仲間うちだけで共有するにはどうしたら」とか「紙のアルバムを作る 方法はないだろうか」とか「ワードファイルを同時に更新したらどうなるのだろうか」とか疑問 が湧いてきたりもする。いろいろ試してみたくなる気持ちが起こることは、たぶんよいことだと 思う。

Let's SHARF!

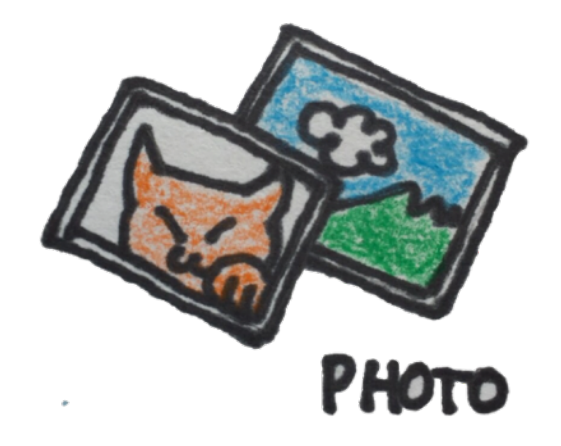